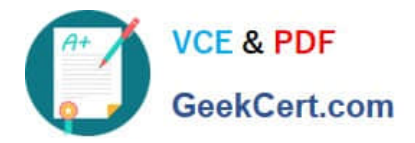

# **1Z0-443Q&As**

Oracle Taleo Learn Cloud Service 2016 Implementation Essentials

# **Pass Oracle 1Z0-443 Exam with 100% Guarantee**

Free Download Real Questions & Answers **PDF** and **VCE** file from:

**https://www.geekcert.com/1z0-443.html**

100% Passing Guarantee 100% Money Back Assurance

Following Questions and Answers are all new published by Oracle Official Exam Center

**C** Instant Download After Purchase

**83 100% Money Back Guarantee** 

- 365 Days Free Update
- 800,000+ Satisfied Customers

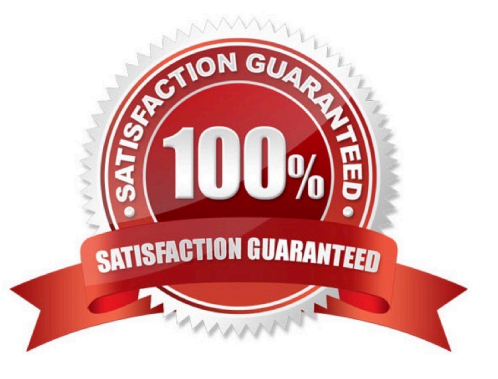

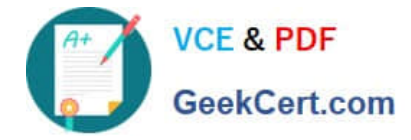

# **QUESTION 1**

A client that is manually managing user\\'s needs to reset all user passwords to the same generic password. Which two options can be used to satisfy the client\\'s requirements?

A. Use the Bulk Import Users tool with a text file that contains two columns, Username and Password, where the usernames are those for all approved users in the system, and the password is set to the desired generic password.

B. By using the Users menu, select all users. From the Actions drop-down menu, select Change Membership Status and set the Membership Status to Pending.

C. From the Users menu, open each user\\'s Properties menu and click Account Settings. Enter the new password in the Reset Password section.

D. From the Users menu, open each user\\'s Properties menu and click Account Settings. Set the Future Expiration to "every 365 days."

Correct Answer: AC

#### **QUESTION 2**

An organization wants to offer an on-screen survey immediately after an online (WBT) course is completed. How can they achieve this?

A. Email the assessment instance when the course is completed.

B. Add survey questions inside a LearnCenter course.

C. Create or import the course and map an assessment instance to that course with the post-test option selected.

D. Use the built in SurveyMonkey integration to push the survey after the course has been completed.

Correct Answer: D

# **QUESTION 3**

You have been asked to design a new footer section for your LearnCenter that must include your general company contact details and links to your Facebook, YouTube and LinkedIn sites. The footer must appear on all pages at the bottom of the site.

What are the two steps to follow to meet this requirement?

A. Enable the standard footer on each page that exists in your LearnCenter to display the footer at the bottom.

B. Set up a new area for thefooter on the first page of your LearnCenter to include all the required information.

C. Access the Control Panel and set up a new footer under Appearance -Edit Footer.

D. Access each page in your LearnCenter, create a new area at the bottom of each page,and select to Copy of an Existing Free-Form Area.

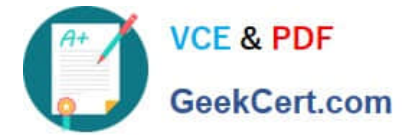

Correct Answer: BC

# **QUESTION 4**

An organization wants to group all their new hires so they can push out a new-hire learning plan. What would the Dynamic Criteria settings look like when configuring the Dynamic Group?

- A. Item Type = Users; Field Name = New Hire; Operator = Equal To; Value = Yes
- B. Item Type = Users; Field Name = New Hire; Operator = Less Than; Value = 90 days
- C. Item Type = Job Profiles; Field Name = Job Profile Name; Operator = Equal To; Value = New Hire
- D. Item Type = Learning Plans; Field Name = Learning Plan Name; Operator = Equal To; Value = New Hire Plan

Correct Answer: C

# **QUESTION 5**

Identify two options that enable learners to self-select a Learning Plan.

- A. Users: Group Map Option.
- B. Options: Self Service Option
- C. Details: Include in LearnCenter Search Option
- D. Mappings: Self Map Option

Correct Answer: BD

[1Z0-443 PDF Dumps](https://www.geekcert.com/1z0-443.html) [1Z0-443 VCE Dumps](https://www.geekcert.com/1z0-443.html) [1Z0-443 Braindumps](https://www.geekcert.com/1z0-443.html)